# ArchiveNow: Simplified, Extensible, Multi-Archive Preservation

Mohamed Aturban, Mat Kelly, Sawood Alam, John A. Berlin, Michael L. Nelson, and Michele C. Weigle Old Dominion University Department of Computer Science Norfolk, Virginia, USA {maturban,mkelly,salam,jberlin,mln,mweigle}@cs.odu.edu

## ABSTRACT

ArchiveNow is a Python module for preserving web pages in ondemand web archives. This module allows a user to submit a URI of a web page for archiving at several configured web archives. Once the web page is captured, ArchiveNow provides the user with links to the archived copies of the web page. ArchiveNow is initially configured to use four archives but is easily configurable to add or remove other archives. In addition to pushing web pages to public archives, ArchiveNow, through the use of Wget and Squidwarc, allows users to generate local WARC files, enabling them to create their own personal and private archives.

## **CCS CONCEPTS**

Information systems → Digital libraries and archives; World Wide Web;

# **KEYWORDS**

Web Archiving, Memento, WARC

#### ACM Reference Format:

Mohamed Aturban, Mat Kelly, Sawood Alam, John A. Berlin, Michael L. Nelson, and Michele C. Weigle. 2018. ArchiveNow: Simplified, Extensible, Multi-Archive Preservation. In *JCDL '18: The 18th ACM/IEEE Joint Conference on Digital Libraries, June 3–7, 2018, Fort Worth, TX, USA*. ACM, New York, NY, USA, 2 pages. https://doi.org/10.1145/3197026.3203880

# **1 INTRODUCTION**

Preserving a web page in only a single web archive is risky. Archives may be vulnerable to security threats, or may also become temporarily or permanently unreachable. Thus, preserving web pages in multiple web archives should decrease the danger of losing archived data. Some existing work focuses on preserving web pages in multiple archives. Kelly et al. [6] built *Mink*, a Google Chrome extension that notifies a user of any available archived copies for a viewed page and suggests to archive the page in three archives. Welsh [10] developed several tools intended to archive news-related resources. For example, Welsh's *Savemy.news* (www.savemy.news) saves web pages in two archives. Users of this service are required to create accounts. In addition to *Savemy.news*, Welsh built three

Permission to make digital or hard copies of part or all of this work for personal or classroom use is granted without fee provided that copies are not made or distributed for profit or commercial advantage and that copies bear this notice and the full citation on the first page. Copyrights for third-party components of this work must be honored. For all other uses, contact the owner/author(s).

JCDL '18, June 3-7, 2018, Fort Worth, TX, USA

© 2018 Copyright held by the owner/author(s). ACM ISBN 978-1-4503-5178-2/18/06.

https://doi.org/10.1145/3197026.3203880

% archivenow --all --cc\_api\_key=7e..3f http://mon
ey.cnn.com/2018/01/27/technology/future/spacex-fa
lcon-heavy-everything-you-need-to-know/index.html
{
 "uri": "http://money.cnn.com/2018/01/27/technol
 ogy/future/spacex-falcon-heavy-everything-you-n
 eed-to-know/index.html",
 "request-datetime": "20180129094723",
 "mementos": {
 "archive.org": "https://web.archive.org/web/2
 0180129094728/http://money.cnn.com/2018/01/27
 /technology/future/spacex-falcon-heavy-everyt
 hing-you-need-to-know/index.html",
 "archive.is": "https://archive.is/hr41S",
 "perma.cc": "https://perma.cc/GX8D-2NVR",
 "webcitation.org": "http://www.webcitation.or
 g/6wpUjcT02"
 }
}

#### Figure 1: CLI example for archiving a web page in all configured web archives

separate Python libraries to interact with on-demand archiving services. *Webrecorder* [9] and *WARCreate* [7] can be used to generate WARC files [5], but the only way to use these tools is through a web browser. *ArchiveNow* can save pages in four web archives, generate WARC files, and allows customization of the set of archives used to preserve the web. ArchiveNow does not require users to have an account and can be run through the command-line (CLI), a web-based user interface (UI), a self-contained Docker container, or as a Python module. *ArchiveNow* is available for download at https://github.com/oduwsdl/archivenow.

# 2 MULTI-ARCHIVE PRESERVATION

ArchiveNow by default is configured to accept a URI from a user for archiving at the following four archives: the Internet Archive (IA) at archive.org, Archive.is (archive.is), Perma (perma.cc), and WebCite (webcitation.org). Figure 1 shows an example of running ArchiveNow to request capturing a web page by all configured archives. The value of --cc\_api\_key is an API key required by Perma. The user can select one or more archives by replacing --all with the corresponding archives' identifiers, such as --ia for IA, --is for Archive.is, --wc for WebCite, and --cc for Perma. Figure 2 shows the archived pages (mementos) from the four archives. In addition to running ArchiveNow via CLI, it can be run as a Docker container, a web service, or in Python. For example, after running "archivenow --server", a user can open http://0.0.0.0:12345 in a web browser and use the UI page shown in Figure 3. A full list of options for running ArchiveNow is available on GitHub [1].

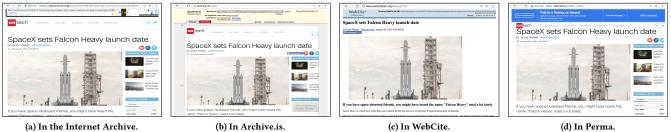

Figure 2: The web page http://money.cnn.com/2018/01/27/technology/future/spacex-falcon-heavy-everything-you-need-to-know/index.html as it appeared on the web on January 26, 2018 is archived by four different archives using *ArchiveNow*.

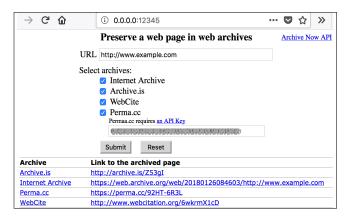

Figure 3: The UI page generated by ArchiveNow.

### **3 GENERATING WARCS**

ArchiveNow can also generate a WARC file using two different tools, Wget [3] and Squidwarc [2]. The WARC file format is commonly used in the web archiving community. Archived web pages stored in WARC files can be played back by tools such as OpenWayback [4] or PyWb [8]. The feature of creating WARC files by ArchiveNow is important especially when users are concerned about privacy. The main difference between a WARC file generated by Squidwarc and one generated by Wget is that Headless Chrome (used by Squidwarc) has the ability to execute JavaScript. This ability allows for the discovery of URIs of embedded resources that otherwise would not be preserved by tools that do not execute JavaScript, like Wget. The command "archivenow --wget=my.warc --ia www.example.com" downloads the web page example.com using Wget and preserves the downloaded page in a WARC file named example.warc. It also sends a request to IA to capture the web page. Similarly, the option --squidwarc can be used for preserving the web page using Squidwarc to generate a WARC file.

# 4 CONFIGURING A NEW ARCHIVE

Even though it is currently configured to save resources into four public archives, adding a new archive can be achieved by writing a new archive handler (e.g., {identifier}\_handler.py). For example, if we want to add a new archive named "My Archive", we would create a file ma\_handler.py and store it in the folder handlers. The "ma" will be the archive identifier, so to request archiving a web page (e.g., www.example.com) in this new archive through Python, we would write: import archivenow from archivenow archivenow.push("www.example.com","ma")

In ma\_handler.py, the class name must be MA\_handler. In addition, this class must have at least one function push(), which has at least one argument for passing a URI. The second argument is optional and consists of a list of key-value pairs if required by an archive to process archiving requests (e.g., an API key for *Perma*). At least two variables should be declared in the class: a boolean variable enabled to toggle whether requests are sent to a specified archive and a literal name to specify an identifier for an archive. Removing an archive can be accomplished by (1) moving the archive handler file from the folder handlers, (2) renaming the archive handler file to an other name that does not end with \_handler.py, or (3) setting the variable enabled inside the handler file to False.

## 5 CONCLUSIONS

We introduced *ArchiveNow* for preserving web pages in multiple on-demand web archives. In addition to requesting web archives to capture a URI, *ArchiveNow* also generates WARC files for local and private archives using *Wget* and *Squidwarc*. Furthermore, *ArchiveNow* allows customization to configure new archives or remove existing configured archives. In future work, we will continue configuring new archives whenever they become available.

#### **6** ACKNOWLEDGEMENTS

This work is supported in part by The Andrew W. Mellon Foundation (AMF) grant 11600663 and NSF grant III 1526700.

#### REFERENCES

- Mohamed Aturban. 2017. Archivenow A Tool To Push Web Resources Into Web Archives. https://github.com/oduwsdl/archivenow. (February 2017).
- [2] John Berlin. 2017. Squidwarc A high fidelity archival crawler that uses Chrome or Chrome Headless. https://github.com/N0taN3rd/Squidwarc. (July 2017).
- [3] Free Software Foundation. 2013. GNU Wget Introduction to GNU Wget. https: //www.gnu.org/software/wget/. (2013).
- [4] International Internet Preservation Consortium (IIPC). 2005. OpenWayback. https://github.com/iipc/openwayback/wiki. (October 2005).
- [5] ISO 28500. 2009. WARC (Web ARChive) file format. http://www. digitalpreservation.gov/formats/fdd/fdd000236.shtml. (August 2009).
- [6] Mat Kelly, Michael L. Nelson, and Michele C. Weigle. 2014. Mink: Integrating the Live and Archived Web Viewing Experience Using Web Browsers and Memento . In Proceedings of JCDL. 469–470.
- [7] Mat Kelly and Michele C Weigle. 2012. WARCreate: Create Wayback-Consumable WARC Files from Any Webpage. In *Proceedings of JCDL*. 437–438.
- [8] Ilya Kreymer. 2013. PyWb Web Archiving Tools for All. https://github.com/ ikreymer/pywb. (December 2013).
- [9] Ilya Kreymer. 2015. Webrecorder a web archiving platform and service for all. https://webrecorder.io. (2015).
- [10] Ben Welsh. 2016. PastPages. https://github.com/pastpages. (2016).